Cuando el alumno accede al portal debe ir a la sección "acuerdo de aprendizaje"

Si es la primera vez que accede verá:

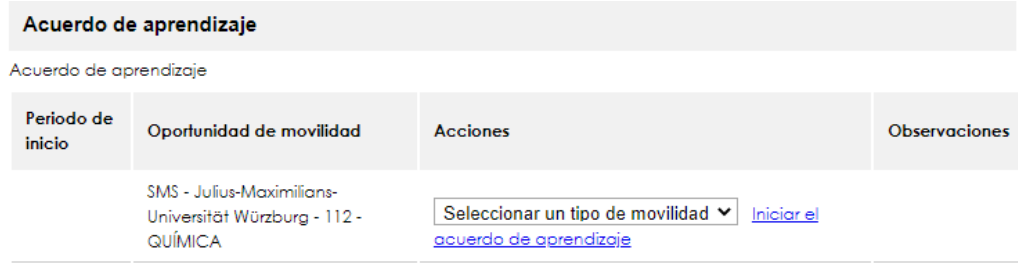

# Si ya ha comenzado el Learning verá:

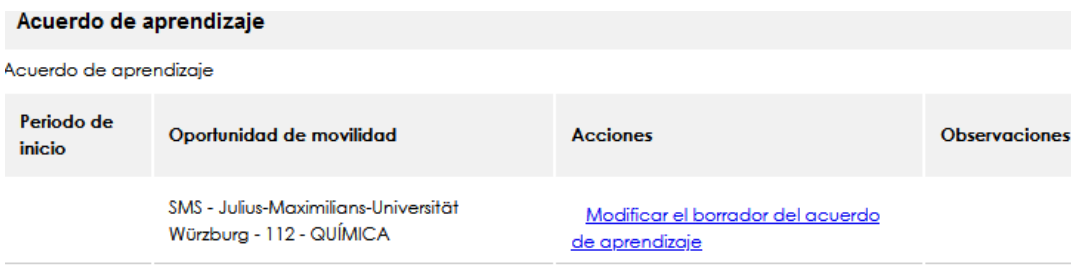

Nada más entrar: (Aunque la movilidad sea anual, os sale semester)

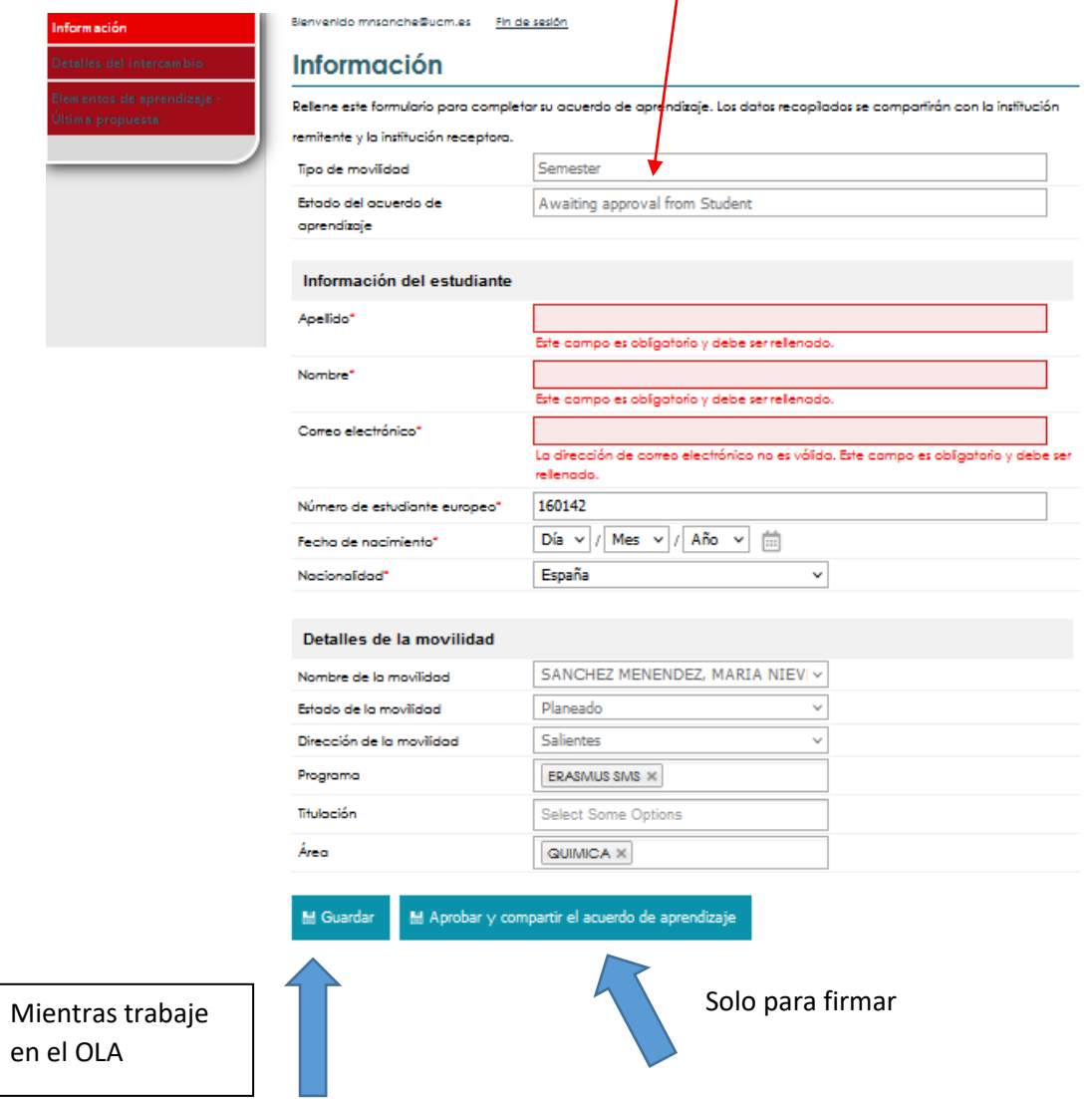

# La siguiente pestaña:

## 0421 - LAW

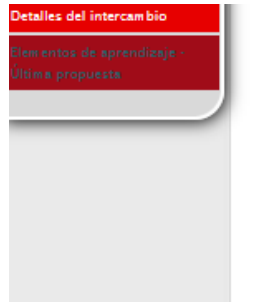

Teléfono

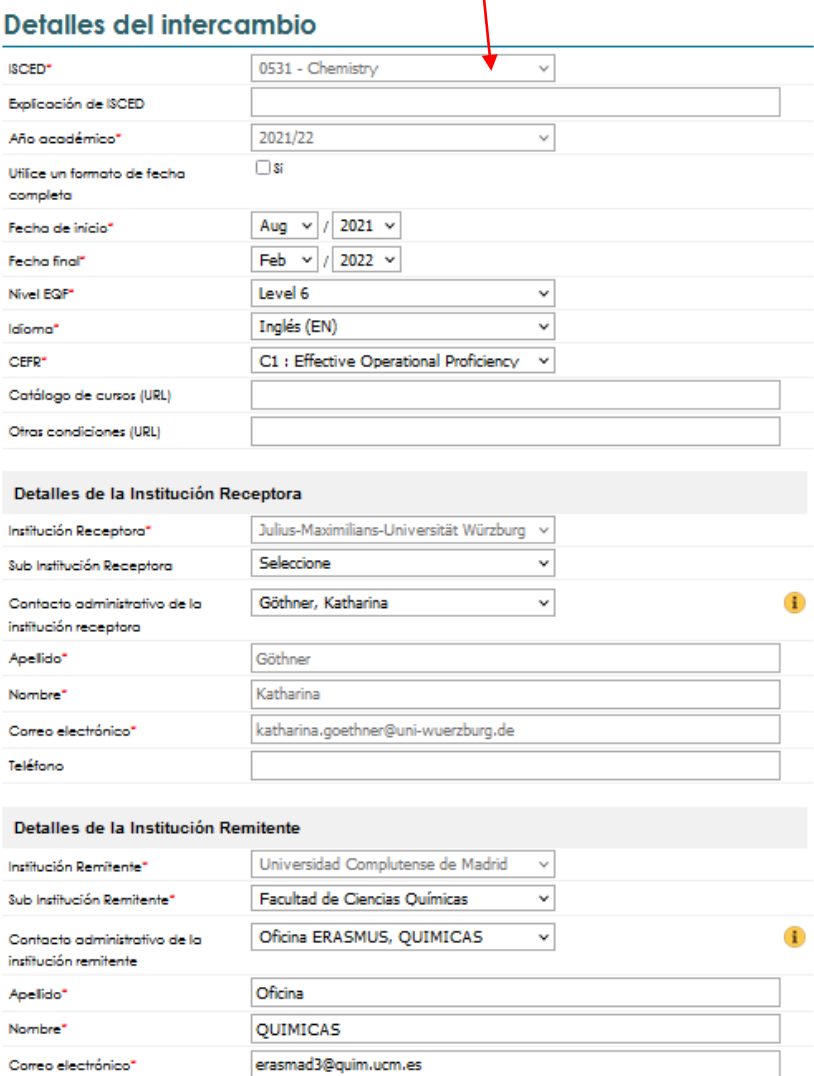

913944116

### Asignaturas:

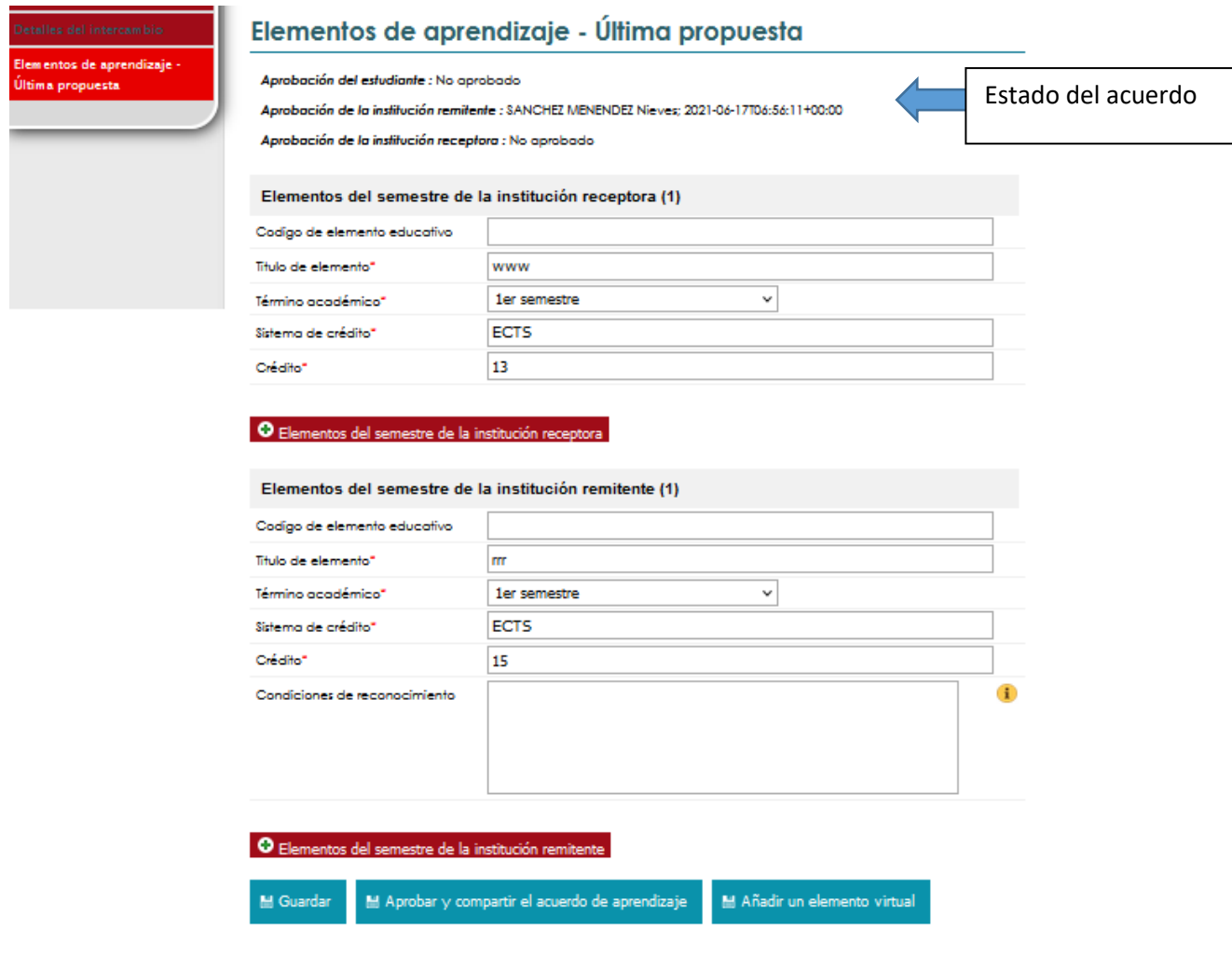

Tanto el Estudiante como la Institución de Envío pueden realizar cambios en la versión preliminar, incluso si uno de ellos la ha aprobado. Si la Institución Remitente ha realizado un cambio y lo ha aprobado, la Institución Remitente verá ahora el botón "Aprobar y compartir LA" en lugar de "Aprobar LA". Al hacer clic, la LA se comparte con la Institución Receptora y la versión compartida se copia en la pestaña "Última versión compartida".

Las instituciones de envío y los estudiantes pueden seguir sugiriendo cambios en el LA después de la FV. La institución de envío o el estudiante pueden hacer clic en "proponer cambios en los componentes de aprendizaje" para abrir y editar la sección del LP. Esto crea una nueva sección de LP donde se pueden realizar los cambios. Los usuarios pueden aprobar los cambios haciendo clic en el botón "Aprobar" para aprobar la sección del LP.

Tanto el Estudiante como la Institución de Envío pueden realizar cambios en el LP en la versión borrador, incluso si uno de ellos lo ha aprobado. Si el Estudiante ha realizado un cambio y lo ha aprobado, la Institución Remitente verá ahora el botón "Aprobar y compartir LA" en lugar de "Aprobar LA". Al hacer clic, el LA se comparte con la institución receptora y la versión compartida se copia en la pestaña "Última versión compartida".

Este ciclo de sugerencias puede ir y venir varias veces hasta que ambos hayan aprobado el mismo conjunto de asignaturas.

Una vez que las tres partes interesadas aprueban los cambios, se crea la sección "Última versión aprobada" (Lapp). Estas se muestran por separado para que los usuarios puedan seguir los cambios de una movilidad tanto antes como después de que se apruebe la asignatura inicial.

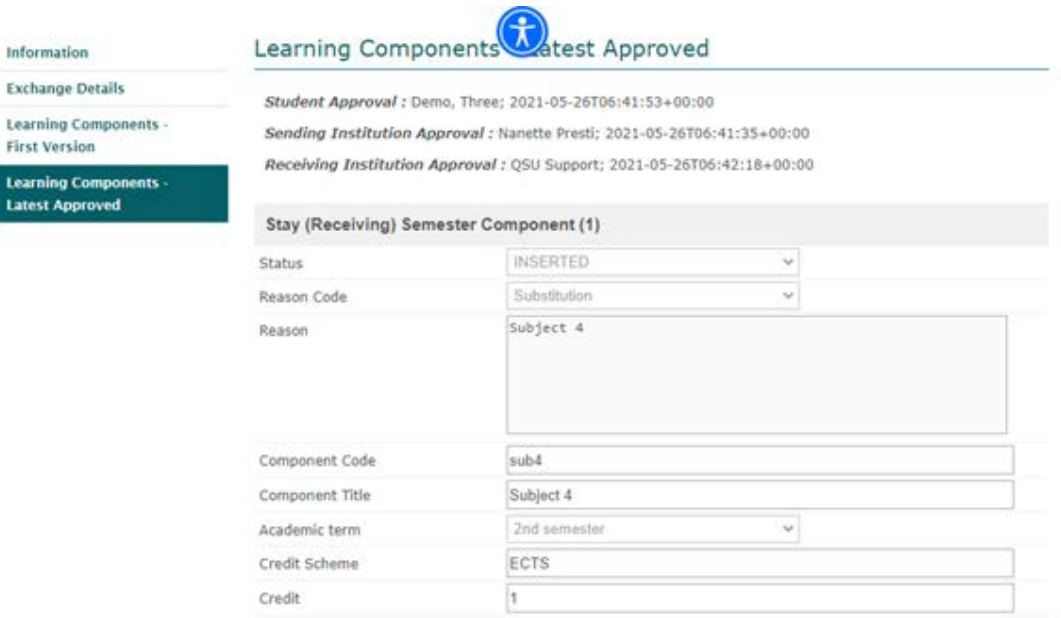

En el formulario en línea, los estudiantes pueden ver todos los mensajes en la pestaña "Mensajes". El formato de los mensajes es similar al del Backoffice de MoveON, es decir, fecha - hora - mensaje, mostrado en orden descendente de fecha y hora.

Todos los mensajes enviados por las instituciones receptoras se muestran en los "Mensajes" de la LA correspondiente. Los mensajes se muestran en orden descendente de fecha y hora.

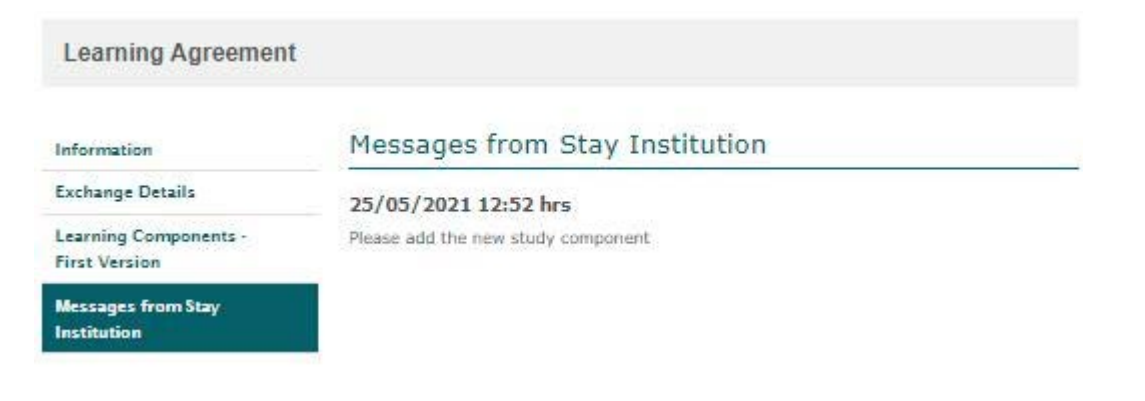

Última versión compartida: Una vez que el LA ha sido compartido por primera vez, se muestra el enlace "Ver versión compartida del LA". Al hacer clic, se muestra la versión de la LA que se compartió por última vez con la institución receptora. Todos los campos son no editables.

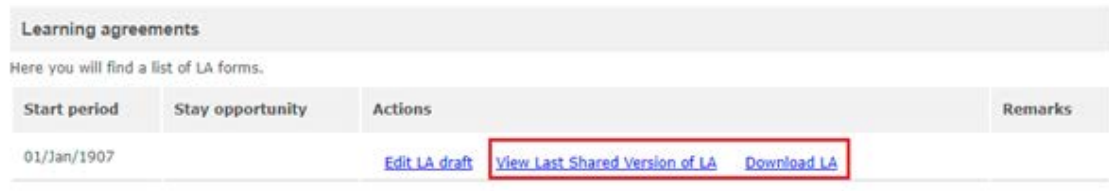

Descargar LA: Una vez que el LA ha sido compartida por primera vez, se muestra el enlace "Descargar LA". Al hacer clic, el LA se descarga en formato PDF (según el formato estándar de la plantilla Erasmus). Por favor, asegúrese de que los bloqueadores de ventanas emergentes del navegador están activados para MoveON, de lo contrario el LA no se descargará. El pdf tendrá las secciones pertinentes rellenadas con los datos de la última versión compartida.

Los detalles del usuario que aprueba la LA también se capturan y se muestran en el PDF junto con el texto "Aprobado en el sistema".

# **Commitment of the three parties Any Mobility type**

By digitally signing this document, the student, the Sending Institution and the Receiving Institution confirm that they approve the Online Learning Agreement and that they will comply with all the arrangements agreed by all parties. Sending and Receiving Institutions undertake to apply all the principles of the Erasmus Charter for Higher Education relating to mobility for studies The Beneficiary Institution and the student should also commit to what is set out in the Erasmus+ grant agreement. The Receiving Institution confirms that the educational components listed are in line with its course catalogue or as agreed otherwise and should be available to the student. The Sending Institution commits to recognise all the credits or equivalent units gained at the Receiving Institution for the successfully completed educational components and to count them towards the student's degree. The student and the Receiving Institution will communicate to the Sending Institution any problems or changes regarding the study programme, responsible persons and/or study period.

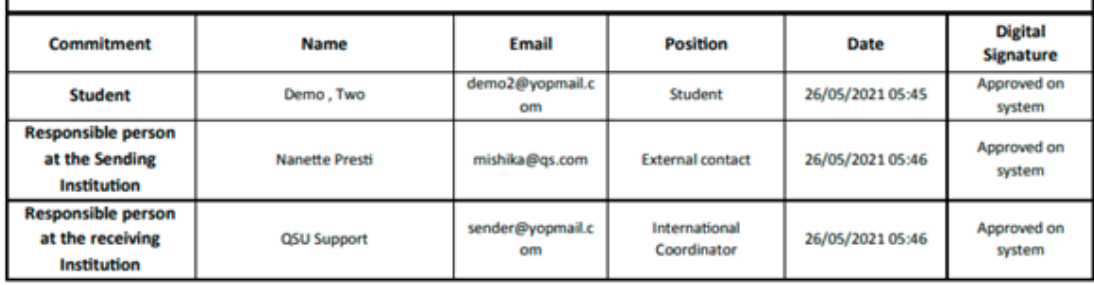